## 1. 進入 cDNA 資料庫查詢頁面,並輸入 Gene Symbol

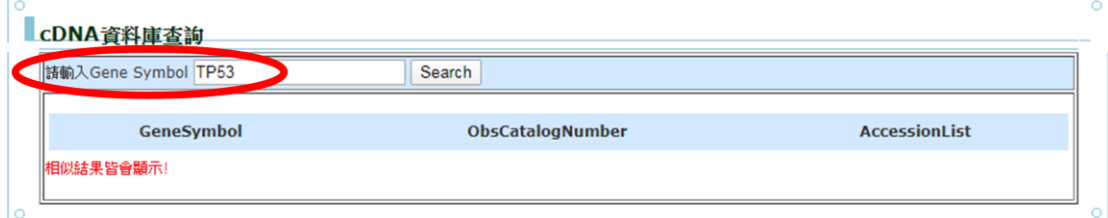

## 2. 可利用 AccessionList 編號至 NCBI 搜尋到 cDNA 詳細序列

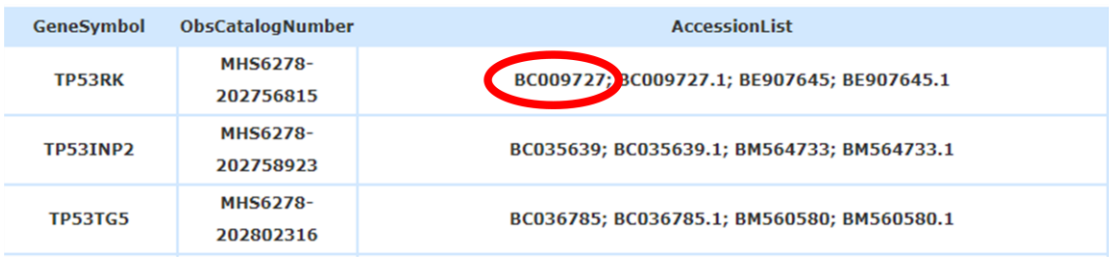

3. 確認序列符合需求,再將 ObsCatalogNumber 告知實驗人員即可

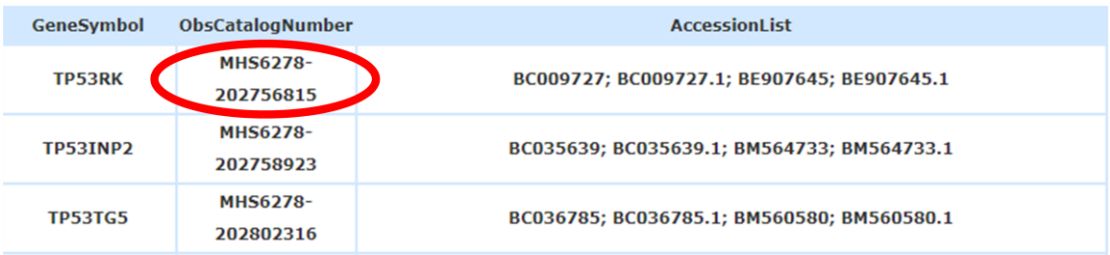